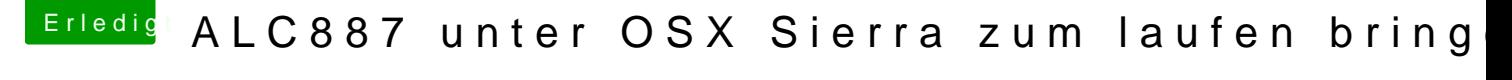

Beitrag von Fredde2209 vom 2. Juli 2017, 12:53

Dafür brauchst du nicht viel. Diese beiden Kexte bitte nach EFI/CLOVER/kex

Lilu.kextlu - Generic kext patcher (neue Grundlage für AppleALC 1.1.x und S AppleALC.k&ppleALC - der dynamische AppleHDA Patcher - immer aktuell

Dann die config.plist mit dem Clover Configurator öffnen. Unter ACPI ha und unter Devices trägst du bei Audio-ID die Nummer 1 ein. Neustart und hö